2057:1

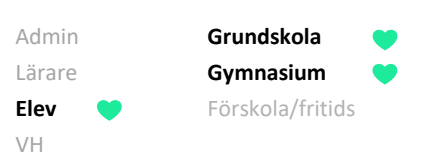

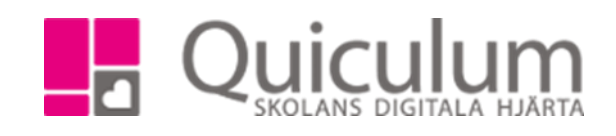

## Se omdöme och bedömningar

*Omdömet som läraren sätter för de olika ämnena/kurserna blir synliga på elevkortet. Läraren kan själv bestämma om omdömet ska vara synligt för eleven eller inte, vissa elever kan ha omdömet synligt medan andra inte har det.*

- a) Se omdöme
- 1. Gå till **elevkortet**
- 2. Under fliken **Översikt** kan du se dina omdömen
- 3. För att se en eventuell lärarnotering håll muspekaren omdömesrutan.

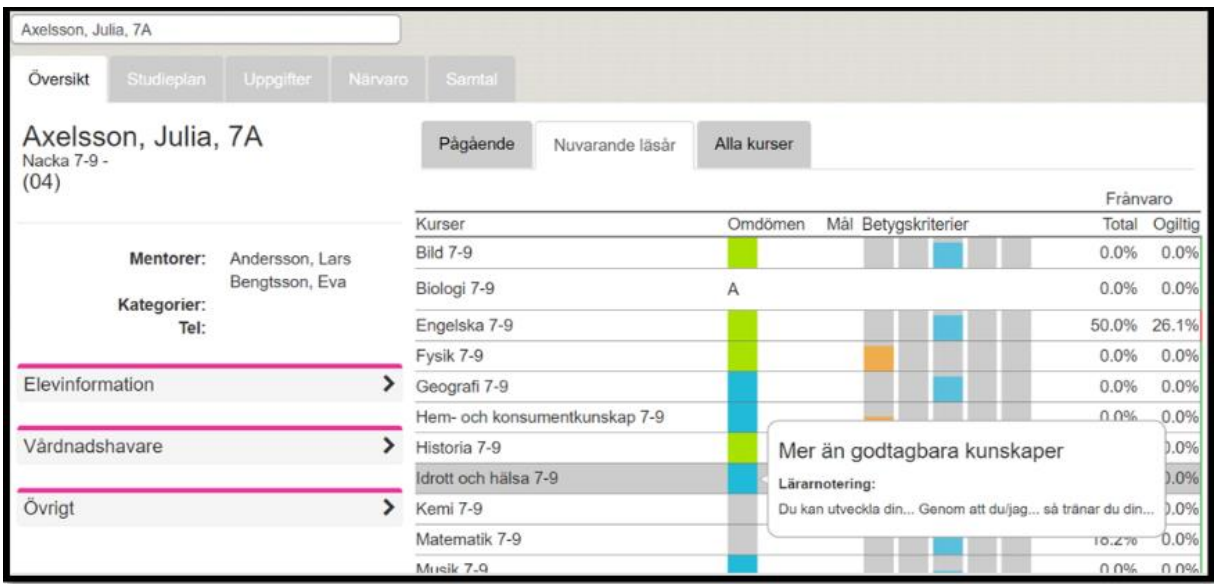

**Alla exempelnamn i Quiculum är fiktiva. CALLA and Alla exempelnamn i Quiculum** 

2057:1

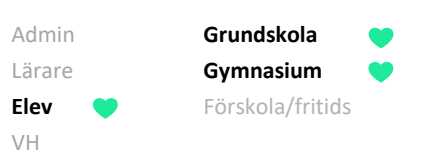

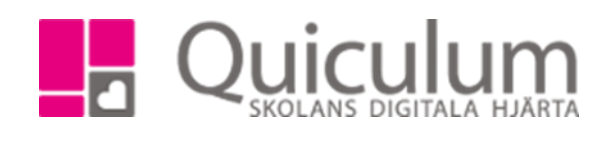

## b) Se bedömningar

- 1. För att se aktuell bedömning i en kurs, -klicka på kursen
- 2. Här kan du se de betygskriterier som läraren stämt av mot i Bild 7-9
- 3. I detta exempel har läraren stämt av mot E-nivån. Vi kan se att det gäller ett arbetsområde under rubriken "typ" (A= Arbetsområde U= Uppgift)

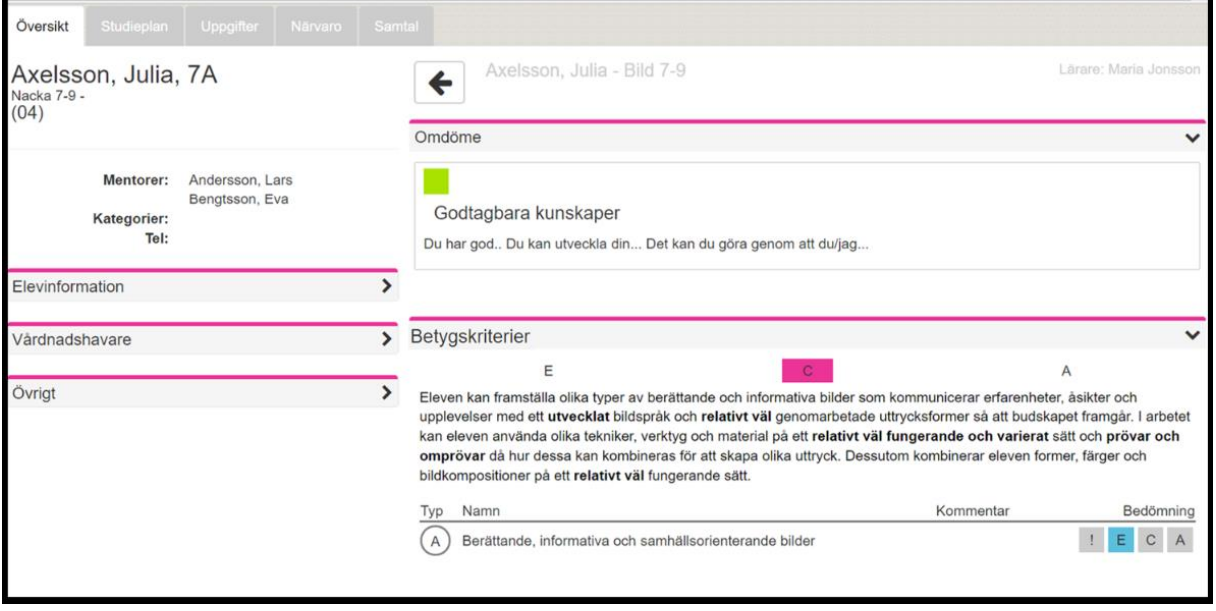